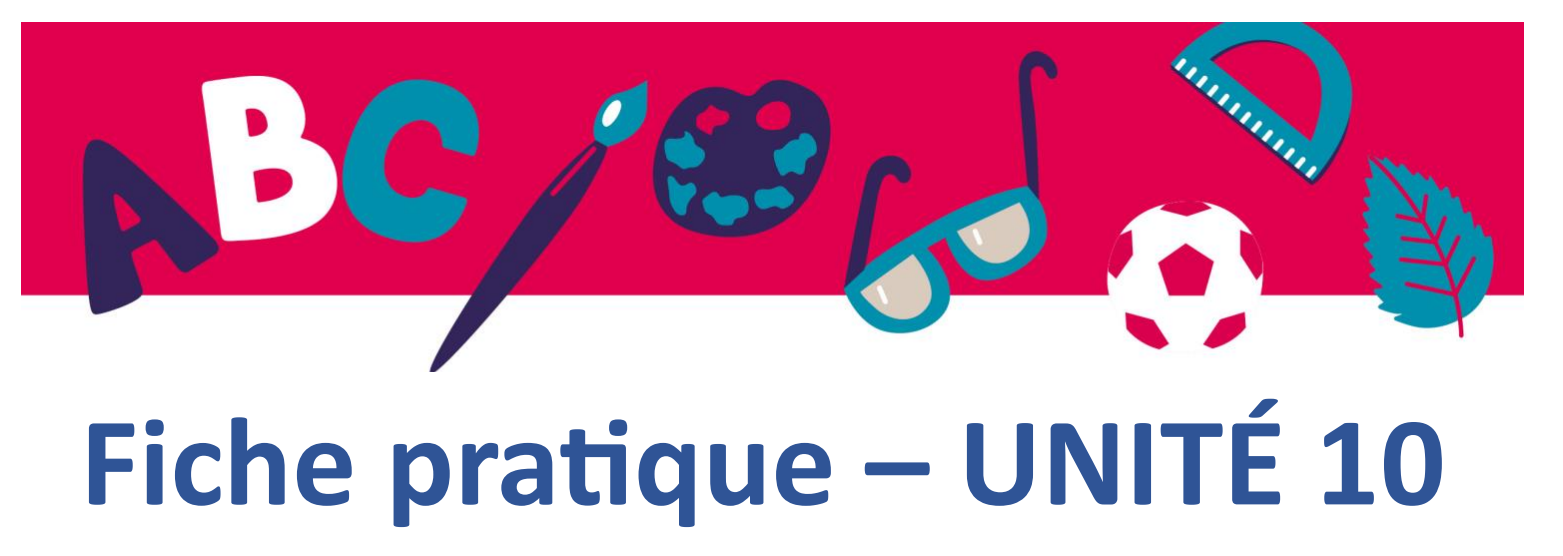

## **Comment utiliser le lecteur Thorium pour ouvrir et lire votre livre numérique ?**

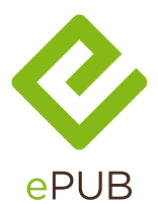

L'EPUB est un format de fichier de livre numérique dont l'extension s'écrit .epub Il s'agit de la norme internationale pour l'industrie du livre. C'est le diminutive de *electronic publication.*

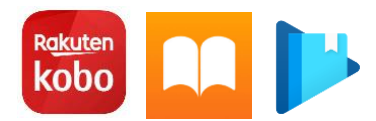

De nombreux logiciels sont disponibles pour lire les livres .epub Mais tous ne sont pas compatibles avec toutes les options disponibles de ce format.

Si vous utilisez un liseuse electronique, vous utiliserez probablement le logiciel inclus avec celle-ci. Mais sur votre ordinateur, vous pouvez choisir le lecteur qui correspond à vos besoins.

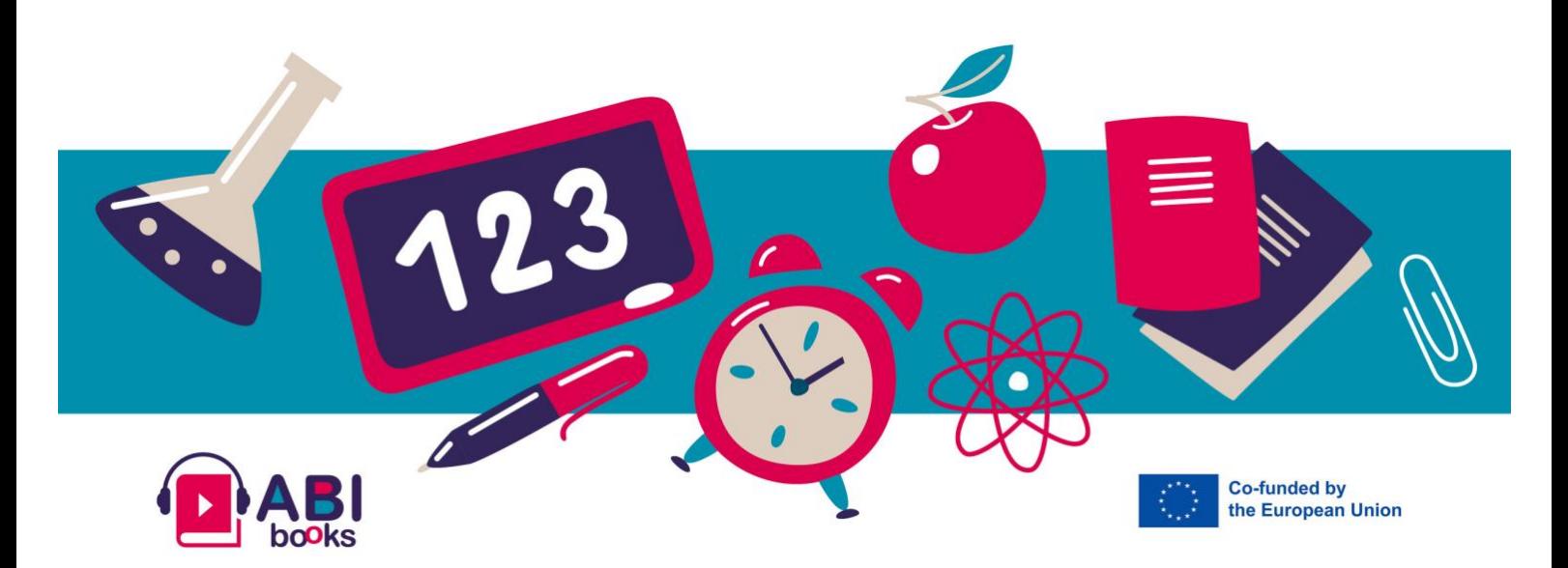

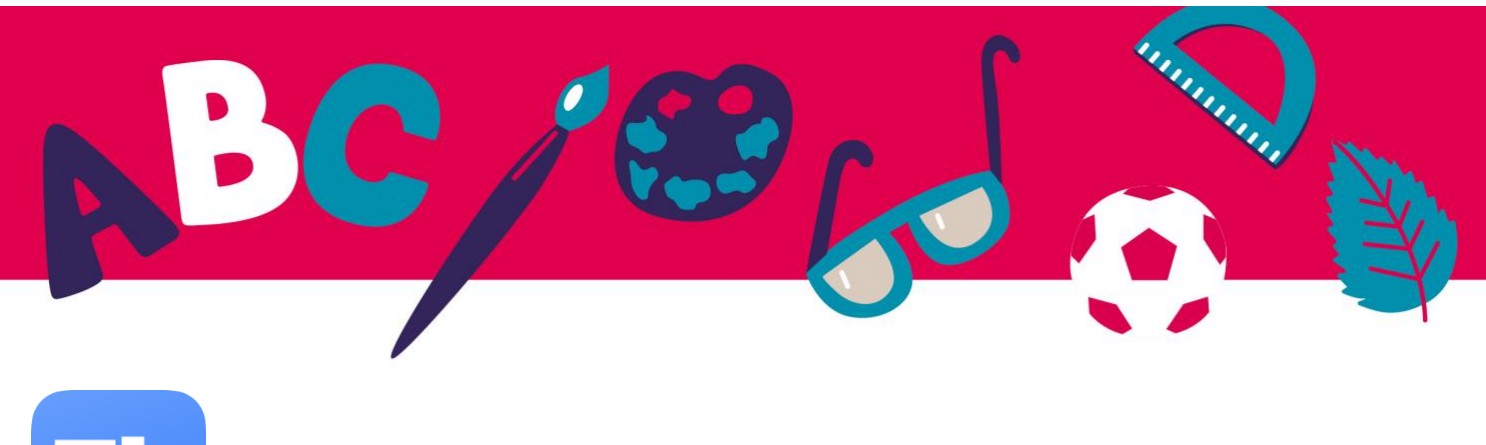

**Th** 

Nous recommandons **Thorium Reader**.

Il est disponible pour les systèmes Windows, Apple et Linux.

Cette application est gratuite, sans publicité et sans divulgation de vos données privées.

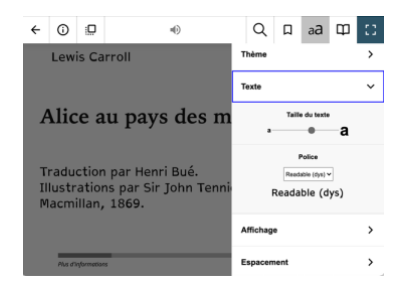

Thorium Reader est très accessible aux personnes malvoyantes et dyslexiques.

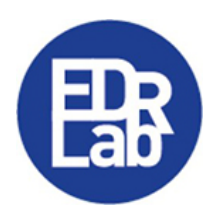

Vous pouvez le télécharger sur [le site web](https://www.edrlab.org/software/thorium-reader/) de l'EDRLab

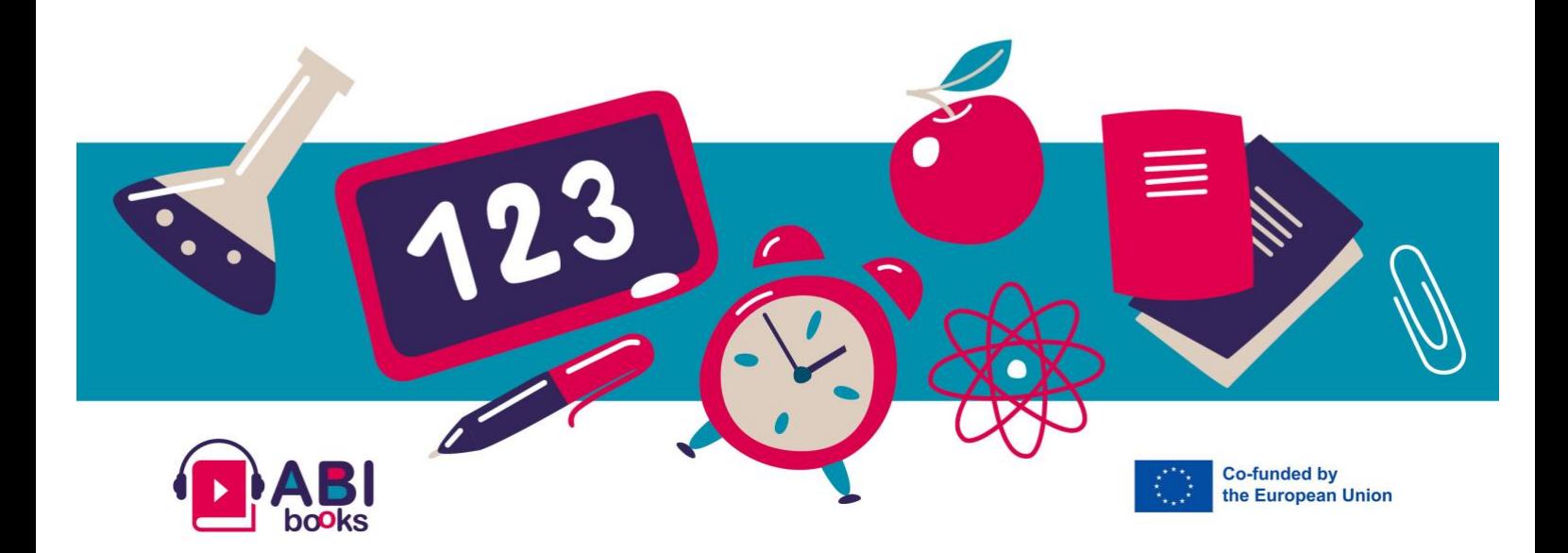

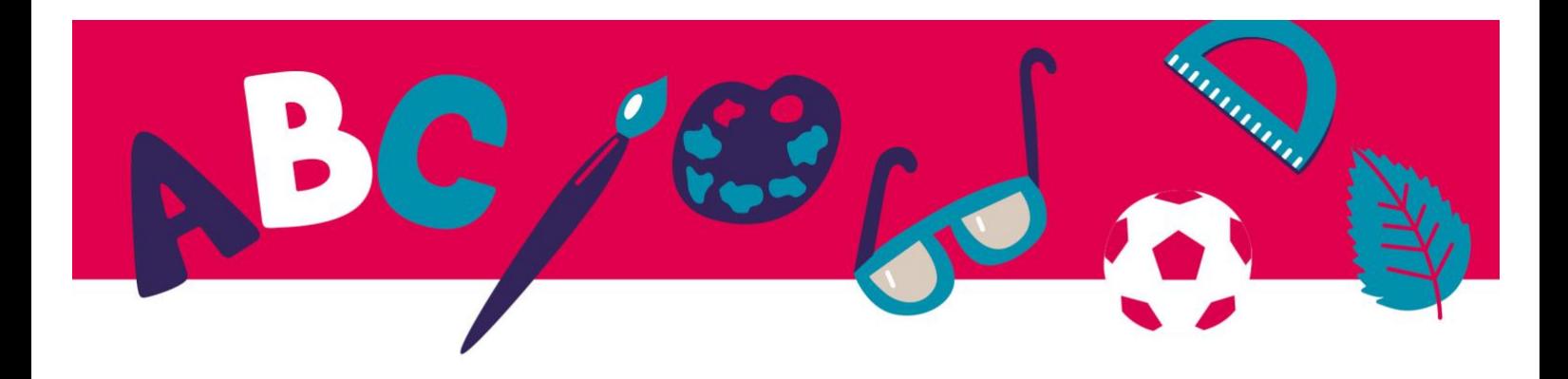

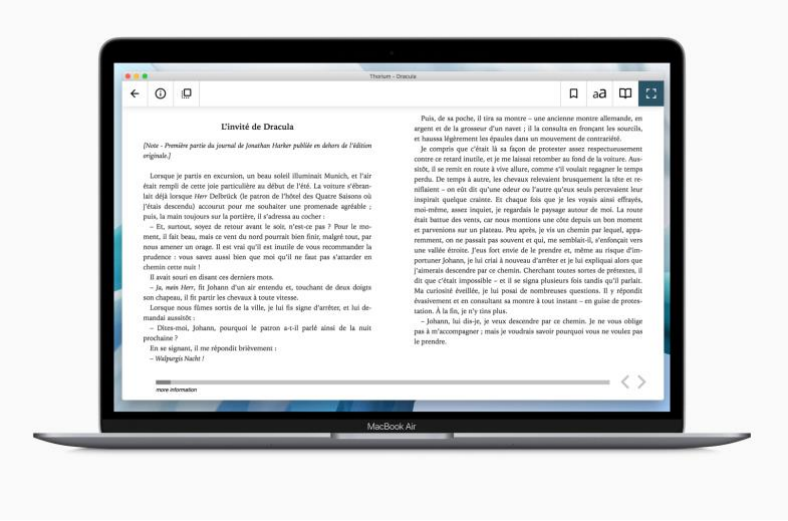

## **Voici la marche à suivre :**

- 1. Installez le logiciel sur votre ordinateur
- 2. Téléchargez gratuitement un livre numérique à partir du projet Gutenberg ou de la page Collection Abibooks.
- 3. Ajoutez-le à votre bibliothèque Thorium en cliquant sur le bouton +.
- 4. Commencez à lire ! C'est aussi simple que cela.

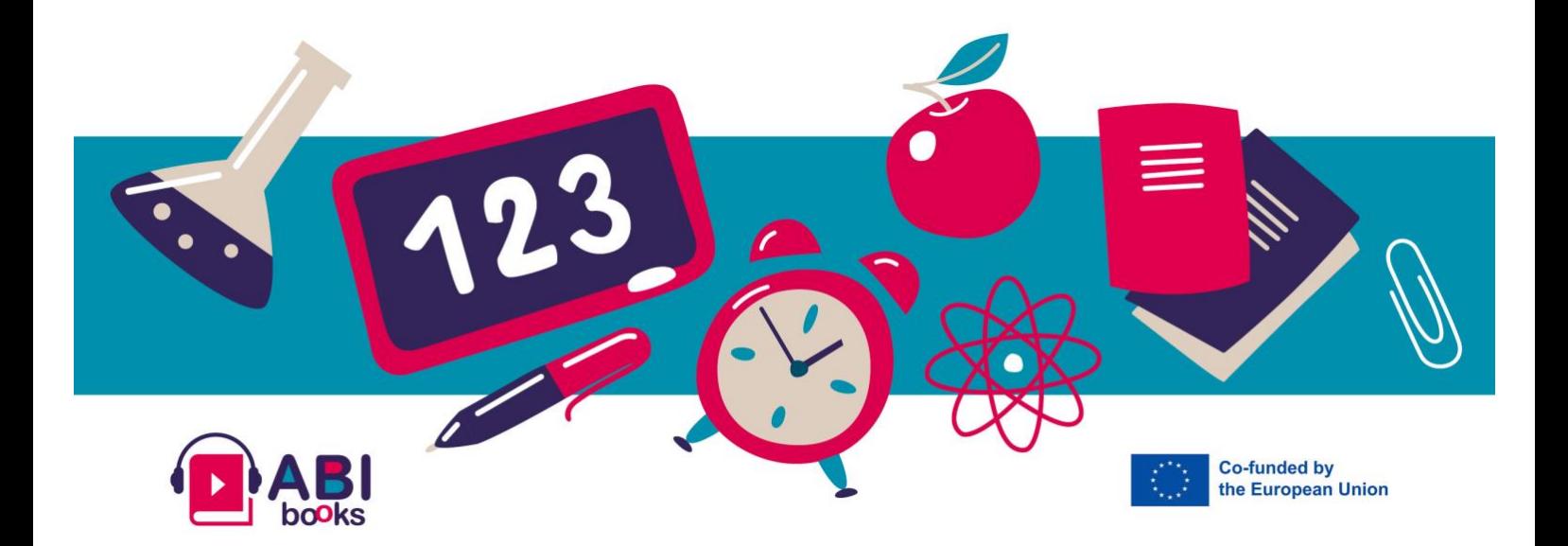